# Prepointing for Occultation Observing

IOTA

September 11, 2023

#### Notes

• This is an update and extension of "Prepoint Charts with Guide 9", presented to IOTA Aug 14, 2022

## What is Prepointing

- Prepointing is positioning an undriven telescope to observe an event at some later time
  - Usually within 12 hours, i.e., on the same night
  - Often well before the target has risen
- Prepointing allows a single observer to record from multiple scopes in different locations
- Prepointing allows an observer to set a scope out at a "reasonable" time in the evening to record an event hours later

## Explanations

- Prepoint line of apparent declination the line traced through the stars that a point at the altitude and azimuth of the target star at the time of the occultation traces through the celestial sphere.
- Prepoint line charts can be prepared with Guide or C2A. Occult4 will create a list of stars in its catalog near the prepoint line.
- Derek Breit publishes lists of stars along the prepoint line extending to 24 hours before the event. See poyntsource.com and select Current Worldwide Asteroid Occultations or Future Worldwide Asteroid Occultations for the star lists.

### Derek Breit's Prepoint Stars List

- poyntsource.com has two pages, Current Worldwide Asteroid
   Occultations and Future
   Worldwide Asteroid Occultations
- Table of stars
  - Time offset is time before the predicted time
  - Dec offset is distance from prepoint line

#### • Table of stars near prepoint line

Occultation of TYC 2413-01480-1 by 704 Interamnia on 2023 Sep 13 Pre-point stars

Prediction of 2023 Aug 6.7

| Time          |      | J200   | 30    | Dec    |       |
|---------------|------|--------|-------|--------|-------|
| <b>Offset</b> | Star | RA     | Dec   | Offset | SAO   |
| h m s         | mag  | h m    | ο '   | ArcMin |       |
| 000           | 9.1  | 5 44.3 | 33 58 | star   |       |
| 0 1 36        | 9.6  | 5 42.7 | 33 58 | 0.0    |       |
| 027           | 9.8  | 5 42.2 | 33 56 | 1.3    |       |
| 0 3 4         | 6.9  | 5 41.3 | 33 55 | 2.6    | 58329 |
| 0 3 19        | 9.5  | 5 41.0 | 33 57 | 0.2    |       |
| 0 4 42        | 9.9  | 5 39.6 | 33 59 | -1.7   |       |
| 0 6 27        | 8.4  | 5 37.8 | 33 58 | -0.4   | 58264 |
| 0 7 28        | 9.6  | 5 36.8 | 33 55 | 2.5    | 58250 |
| 0 8 34        | 9.1  | 5 35.7 | 34 0  | -2.2   | 58217 |
| 093           | 8.9  | 5 35.2 | 33 58 | -0.3   | 58206 |
| 093           | 9.6  | 5 35.2 | 33 58 | -0.3   | 58206 |
| 0 10 12       | 9.7  | 5 34.1 | 33 58 | -0.6   |       |

#### Prepoint Line Example

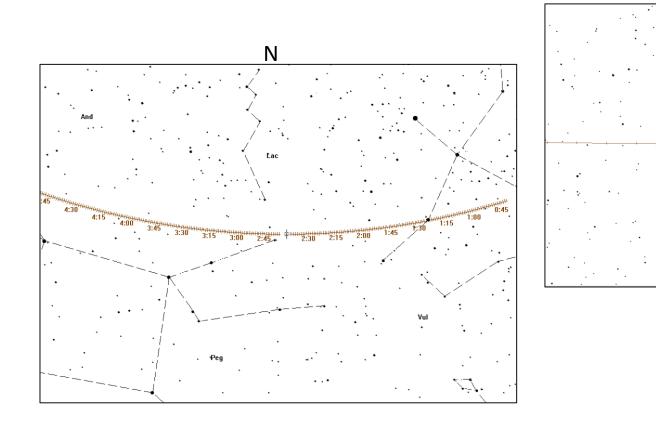

A wide field view of the star field at location 90W 41°19'44"N. This is centered on 2:40 UT, which is 21:40 EDT.

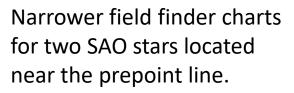

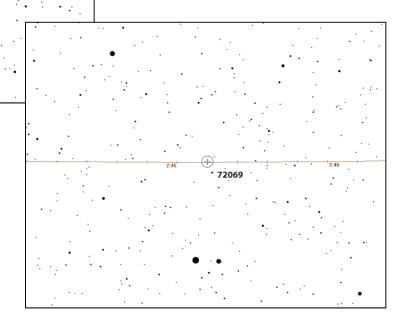

# Using Guide 9.1 to Provide Prepoint Charts

Example is for (704) Interamnia occultation of SAO 58382 on September 13 as seen from Fountain Hills, AZ. *Note that our recommendations may not agree with the information in the Guide User Guide, but it is what we have found works.* 

## Project Pluto Website

https://projectpluto.com ĥ С Ŵ A» 23 () (≦ **Project Pluto** Looking for information about the Chang'e 5-T1 rocket booster hitting the far side of the moon? <u>Click here</u> (or <u>click here for</u> comments on the initial (mis)identification, or here for comments on the imaging of the resulting crater) CHARON astrometry software Find Orb Index GSC-ACT Contact info Jovian events Astronomical Glossary C/C++ source code Assorted calendar systems On-line orbit determination Current NEOCP summary Miscellaneous orbital elements On-line satellite ID PDCursesMod library PSudoku puzzle generator Guide user manual (HTML) Guide user manual (PDF) Easter dates/patterns Asteroid observer tools Privacy policy Click here to search the Project Pluto site **<u>Guide 9.1 is now shipping. Click here for information.</u>** If you already have the Guide 9.0 DVD, click here for your free update to Guide 9.1. This update includes a few improvements and bug fixes to the software, and is highly recommended. This site last updated 2017 May 8. Note this date.

longer maintained and may be freely copied and shared. Copies on CD are available from Project Pluto for \$40.

Project Pluto is the developer and

distributor of Guide. It is no

While Guide is no longer maintained, we like it for its simplicity and ease of use. Lack of maintenance does mean it uses an older star catalog and problems we note do not get fixed.

9/10/2023

# Using Guide

- Install We find it installs easily on Windows 10 and 11, do not know its status on other systems.
- Prepare for generating star charts
  - Coordinates of proposed observing site
  - Time of occultation *from Occultwatcher or Occult*
  - Altitude and azimuth of the star at the time of occultation *from Occultwatcher or Occult*
  - Star identification or coordinates

#### Occultation Details

- Location:
  - 111.72724W, 33.62447N, 520M
  - Guide only accepts location in degrees and decimals of a degree
- Time Sept 13 10:15:30 UTC
- Event from viewers perspective, as provided from Occultwatcher:
  - Altitude 47 deg
  - Azimuth 74 deg, measured East from North

How accurate this information needs to be to provide useful prepoint data depends on the scope field of view and how far in advance it will need to be pre-pointed.

# Target Star Entry

#### • GoTo Menu

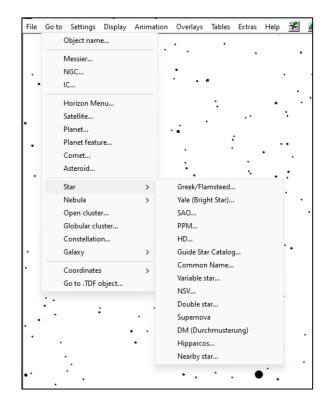

#### • Star Coordinates

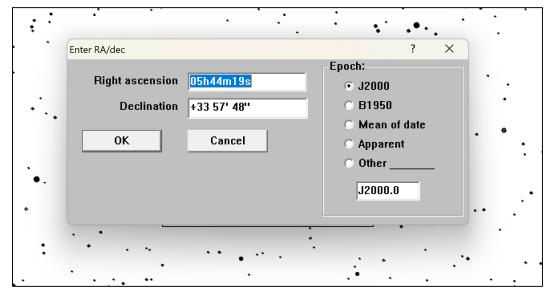

The RA and Dec need to be in the format shown.

# Settings Menu

• Settings menu controls entry of location, time, field of view, tabs display, and more.

| File | Go to | Settings | Display     | Animation | 0 | verlays | Tables | Extras | Help | *   |
|------|-------|----------|-------------|-----------|---|---------|--------|--------|------|-----|
|      | •     | Loc      | ation       |           |   |         |        |        | -    |     |
|      | •     | Tim      | e menu      |           |   | •       |        | •      |      | •   |
|      | •     | Ent      | er Time     |           |   |         |        |        |      |     |
| Ľ.   |       | Lev      | el 5: 10 de | grees     |   | •       | •      |        |      | •   |
| · ·  | •     | Sco      | pe contro   | I         |   |         |        |        |      | •   |
|      |       | Lev      | el          |           |   |         | :      |        | ٠    | . 1 |
|      | •     | Lan      | guage       |           | > |         |        | ••     |      | :   |
|      | •     | Ma       | rgins men   | u         |   |         |        | •      |      |     |
| •    |       | For      | mats        |           |   |         |        | •      | •    | •   |
|      |       | TLE      | =bright.tl  | e         |   |         |        |        | •    | •   |
| Ι.   |       | Pro      | jection     |           | > | ۰.      |        | •      |      | •   |
|      |       | Тоо      | lbar        |           |   |         | :.     |        | •    | •   |
|      | •     | •        |             | •         |   |         |        |        | •    | •   |
|      | •     |          |             | •         |   |         |        |        |      |     |
|      |       | •        |             |           |   | •       | •      | • •    |      |     |

Time menu is the time entry format and Enter Time is where time is entered.

Top Level option changes the sizes of the display, "Level..." is the user selection of which size to use

TLE are Two-Line Elements, a format for distributing artificial sateliite elements.

#### Location and Time

#### • Time Entry

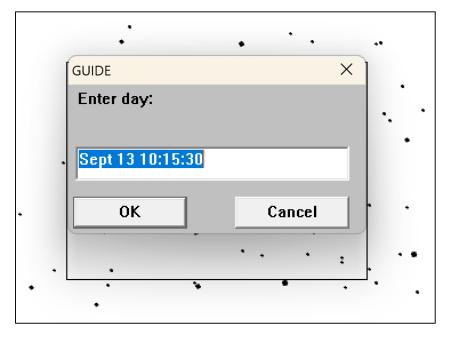

We work in UT, never have tried using local time.

#### • Location Coordinates

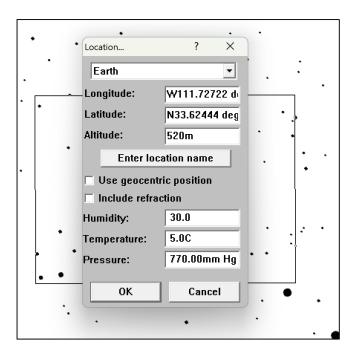

Longitude and Latitude need to be in degrees and decimals of a degree, as shown.

## Check Entry Accuracy

• Display a field and check time, star, altitude and azimuth for agreement with the prediction

Care is needed when moving a mouse around a live Guide image, or with fingers on a touchscreen display. Any click or tap on the display aside from the data entry areas will recenter the display around the clicked/tapped location, forcing a restart.

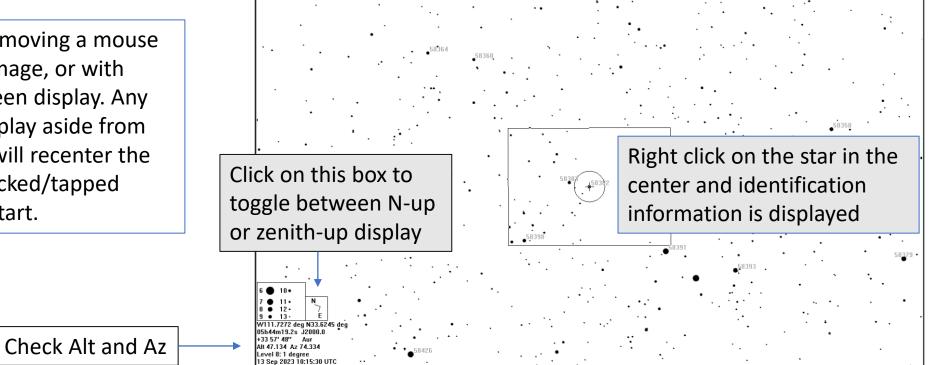

#### Create a Prepoint Line

**Right click the target for the star display** 

• Click the Center button.

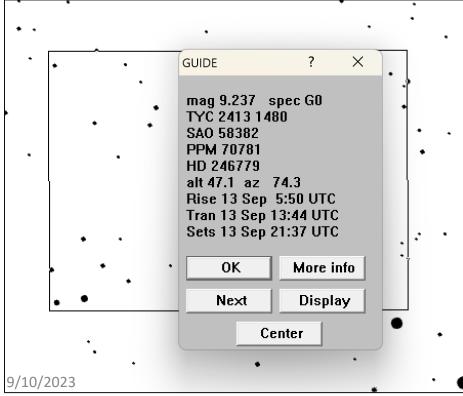

#### Animation

• Prepoint lines are controlled via the Animation Dialog tab

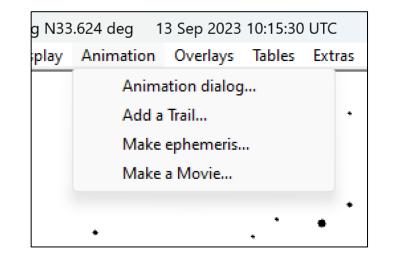

The target star needs to be at the center to provide an end for the prepoint line.

## Set the Line (trail in Guide terminology)

- Select Animation Dialog
- Set step size to -1 min and Horizon for the locked on

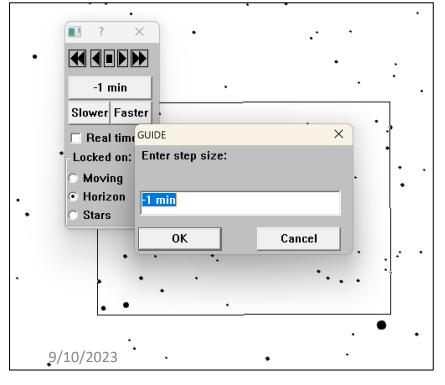

#### • Add a trail

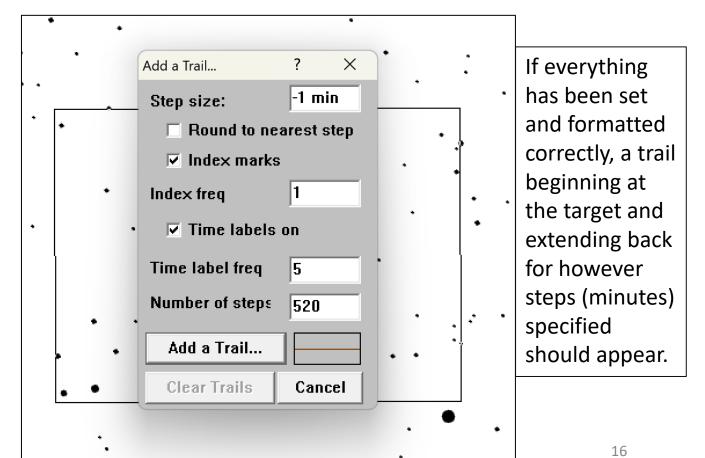

#### Animation Use

- Under Animation, select Animation Dialog and set a desired step size for stepping along the prepoint line.
- The units for step size are sec, min, hour, day.
- The default is day. If you forget to specify a unit, Guide will use day
- You can move back and forth along the line with the single headed arrows at the top. The double headed jump to the beginning and end of the line.
- The step size for moving along the line can be changed at any time. The units for time display can only be changed by deleting and re-entering the line on the add a trail dialog

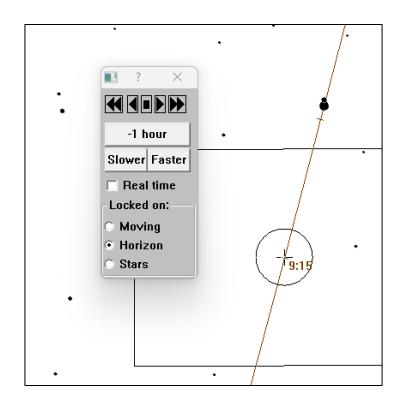

# Setting Guide Display

Display what works for you.

## Menus

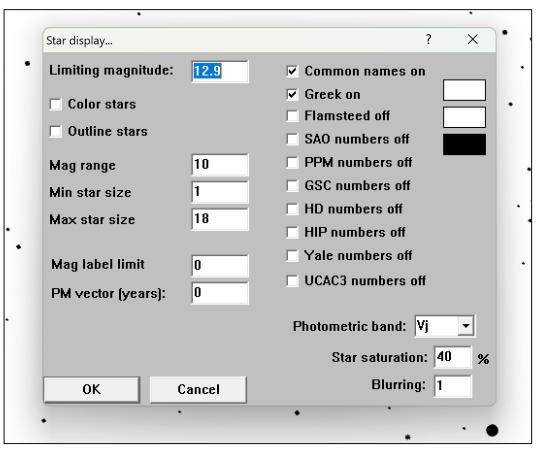

Star display – Note the black patch next to the SAO numbers. The default is to give them in blue which is hard to read in the dark

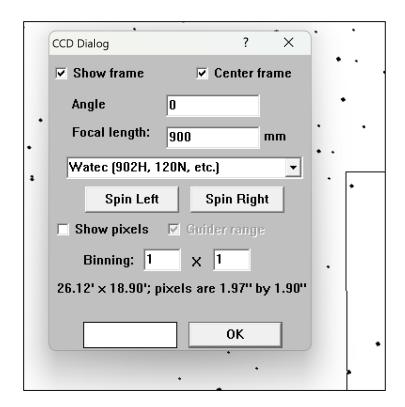

CCD dialog – set the frame size for the CCD display. The two we use are 900mm for the main camera and 120mm for the finder camera.

## More Menus

Legend – Select what is shown about the chart and where it is displayed

| Legend       ? ×         Show legend       Object key         Show Time       Mag key         Time zone       Compass         Show Lat/Ion       SkyAtlas 2000         Lunar phase       Uranometria 2000         RA/Dec       Millennium         Field size       Alt/az         Layout:       Position:         Vert       Bottom         Horiz       Top         Supergalactic         Hour angle         Left       Center         Rayou text:         OK                                                                                                    |
|----------------------------------------------------------------------------------------------------|
| <ul> <li>✓ Show Time</li> <li>✓ Time zone</li> <li>✓ Compass</li> <li>✓ Show Lat/Ion</li> <li>SkyAtlas 2000</li> <li>Lunar phase</li> <li>Uranometria 2000</li> <li>✓ RA/Dec</li> <li>✓ Millennium</li> <li>✓ Field size</li> <li>✓ Alt/az</li> <li>Layout:</li> <li>Position:</li> <li>✓ Ecliptic coords</li> <li>✓ Vert</li> <li>✓ Bottom</li> <li>✓ Galactic coords</li> <li>✓ Horiz</li> <li>✓ Top</li> <li>✓ Supergalactic</li> <li>Hour angle</li> <li>Left</li> <li>Center</li> <li>✓ Right</li> <li>Second time</li> <li>New Uranometria page</li> </ul> |
| OK Cancel                                                                                                    |
|                                                                                                    |

Inversion – Set the chart to show what is displayed by your scope and camera

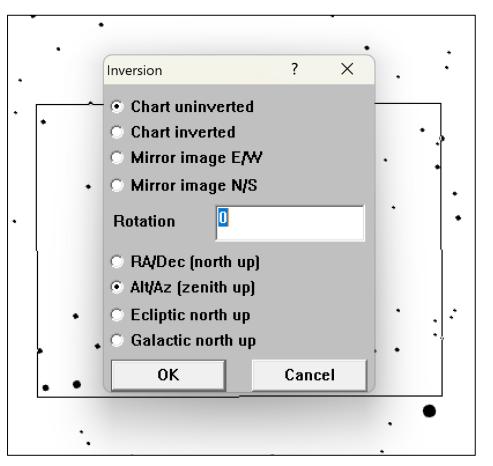

#### Example of a Trail

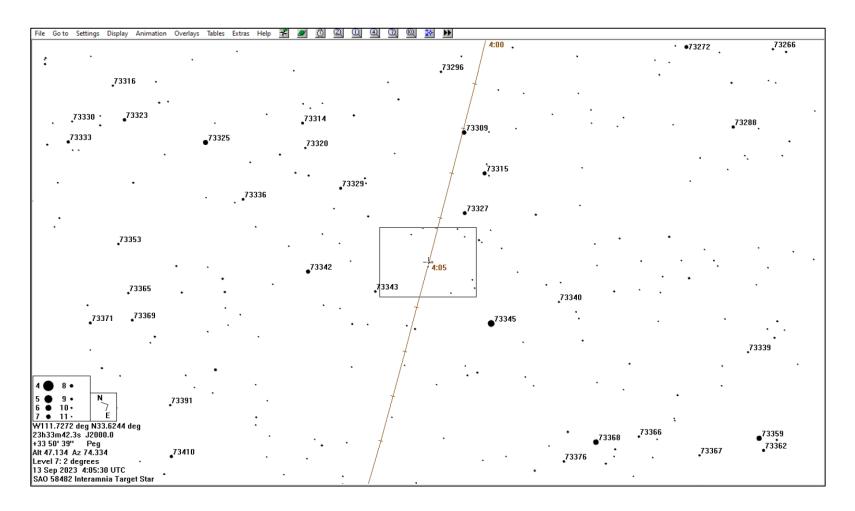

Example of a prepoint trail for Interamnia at our Fountain Hills location , showing a nice prepoint target, SAO 73309, at 4:02 UT

#### A Level 5 chart for the finder scope

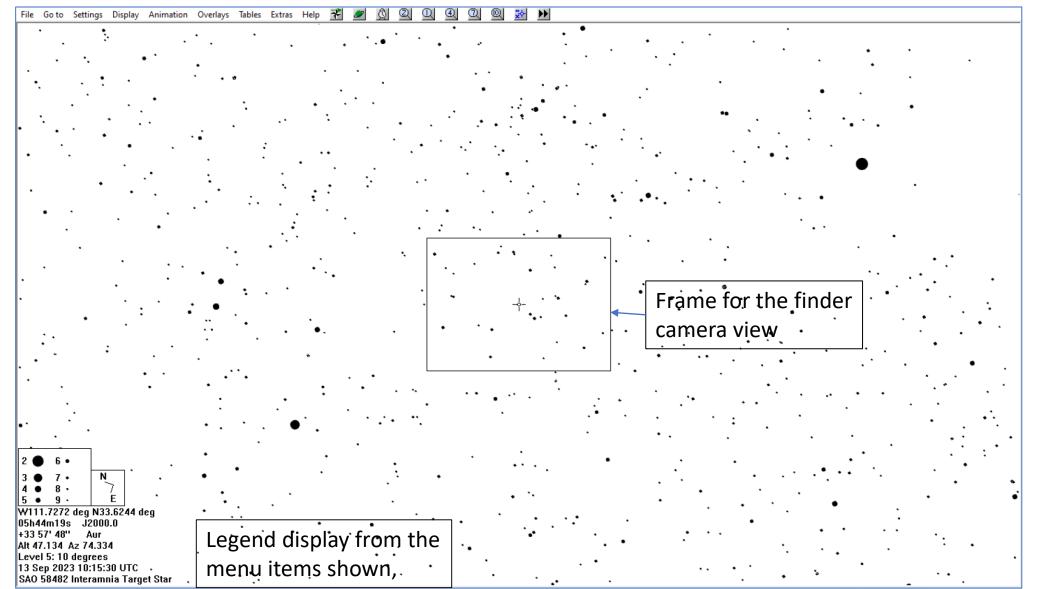

# How We Use Finder Charts

# Pre-Pointing

- What we use
  - Level 8 (1 degree), and/or a Level 7 (2 degrees) for the main scope
    - Add SAO numbers if we are using the Skywatcher
    - Add HIP numbers if we are using the iOptron
    - Inverted charts for the 10" suitcase scope
  - Level 5 (10 degree) for the finder
    - Our finders are equipped with cameras, but this also works for visual finders
- We print all the charts we might need, especially if we are going to be away from the printer. For time spans that cover multiple hours, that can be quite a few charts.
- With prepointing, a single observer can have multiple sites. If every observer were to add one station, that would double our observing capability.

### Other Considerations

- Prepointed scopes are usually undriven, since they operate unattended.
- The time available for recording the event as the target star drifts across the field depends on the field of view (FOV). The bigger the FOV, the more time for recording.
  - Shorter focal length scopes have wider FOV
  - A focal reducer on the camera gives a larger FOV
- Roger Venable's talk "Near Earth Asteroid Observation Principles" gave more information on scopes, equipment, and observing locations for remote sites at the 2022 IOTA Annual Meeting
  - Occultations.org>Community>Meetings/Conferences, select the 2022 meeting and then select the link to his presentation

#### OccultWatcher Guide Add-in

• Add-in posts user location and star data for a selected event into Guide

|         | eroid Na         | ame                           | Ev       | 4       | Crea | te C2A C  | ccul  | tation Map      |      |      |      | Rank      | Travel I     | )ist | -             | Las | st U       |
|---------|------------------|-------------------------------|----------|---------|------|-----------|-------|-----------------|------|------|------|-----------|--------------|------|---------------|-----|------------|
| My      | Events -         | Ascanios                      | Tu       |         | Shov | v Event i | n Gu  | ide             |      |      |      | 71        |              | mi   | @165°         | 22  | Aug        |
|         |                  | Ianthe                        | Fr       |         | Conf | figure Ac | ld-in | s               | •    | *    | C2A  | Add-in    |              |      | @300°         |     | Aug        |
|         | (1732)<br>(3222) | Heike<br>Liller               | Sa<br>Sa |         | Find | Add-ins   |       |                 |      |      |      | Guide Add | -in          |      | @223°<br>@24° |     | Aug<br>Aug |
|         | (914)            | Palisana                      | Tue      | 19      | Sep, | 04:50     | UT    | 11.7            |      | Û    | IOTA | Reporting | .            | mi   | @248°         | 26  | Aug        |
|         | (5368)           | Vitagliano                    | Thu      | 21      | Sep, | 03:35     | UT    | 13.5            |      | _    |      | 100       |              | mi   | @154°         | 25  | Aug        |
|         | (189)            | Phthia                        | Thu      | 21      | Sep, | 04:02     | UT    | 10.8            |      |      |      | 100       | 1            | mi   | @157°         | 24  | Aug        |
| •       | (94)             | Aurora                        | Fri      | 22      | Sep, | 02:21     | UT    | 13.0            |      |      |      | 100       | 40           | mi   | @320°         | 26  | Aug        |
|         | (45)             | Eugenia **                    | Tue      | 26      | Sep, | 02:21     | UT    | 12.7            |      |      |      | 100       | 114          | mi   | @0°           | 25  | Aug        |
|         | (431)            | Nephele                       | Thu      | 28      | Sep, | 03:58     | UT    | 12.4            |      |      |      | 100       | 17           | mi   | @329°         | 25  | Aug        |
|         | (2393)           | Suzuki                        | Fri      | 29      | Sep, | 03:16     | UT    | 14.0            |      |      |      | 100       | 21           | . mi | @168°         | 24  | Aug        |
|         |                  |                               |          |         |      |           |       |                 |      |      |      |           |              |      |               |     |            |
| NA<br>y | Low Mag]<br>DU 0 | center 🔲 shadow               | 1        | -sig    | ma   | 2 & 3-    | sign  | na limits       |      |      |      |           |              |      |               |     |            |
| (       | 98) lanthe       | e occults UCAC4 256-1         | 63502    | 2       |      |           |       | Event time: 0   | 04:2 | 9:38 | UT   | Combined  | magnitude:   | 13.  | 6 m           | (   | Cons       |
|         | Position: In     | the shadow. 42 mi from the    | centra   | al line |      |           |       | Error in time:  | 1    | sec  |      | Star      | magnitude:   | 14.  | 2 m           |     | Star       |
|         |                  | rrently 1 announced station f |          |         |      |           | N     | Max duration: 1 | 10.1 | sec  |      | Mag       | nitude drop: | 0.   | 9 m           |     | Sun        |

You can find the add-in here, in Occult Watcher. Follow the instructions it will provide, basically asking where on your computer to find Guide.

Select and event and click on the "Show Event in Guide". Guide will then display a finder chart for you with the target star centered and the time and location data for your position as specified in your Occult Watcher configuration.

The add-in was created by Andreas Eberle and is maintained by Hristo Pavlov.

#### Comments on Guide Use

- It uses older catalogs, UCAC3 not UCAC4 or Gaia data
- Entering comet or asteroid data is not easy